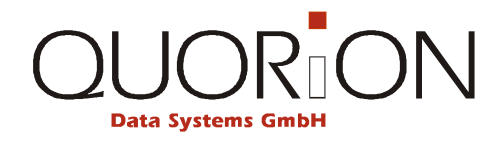

# **Návod na používanie**

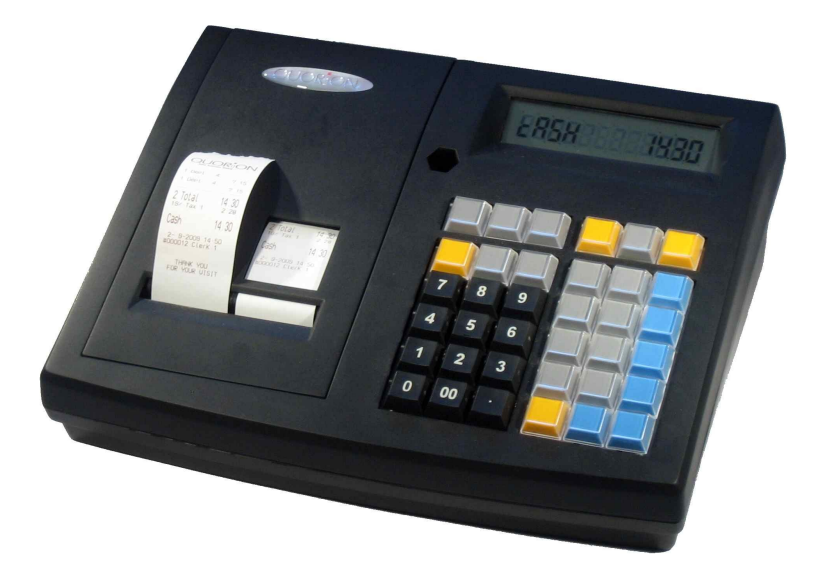

**Elektronická registračná pokladnica**

**CR 20/21/28/29**

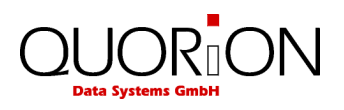

# Obsah

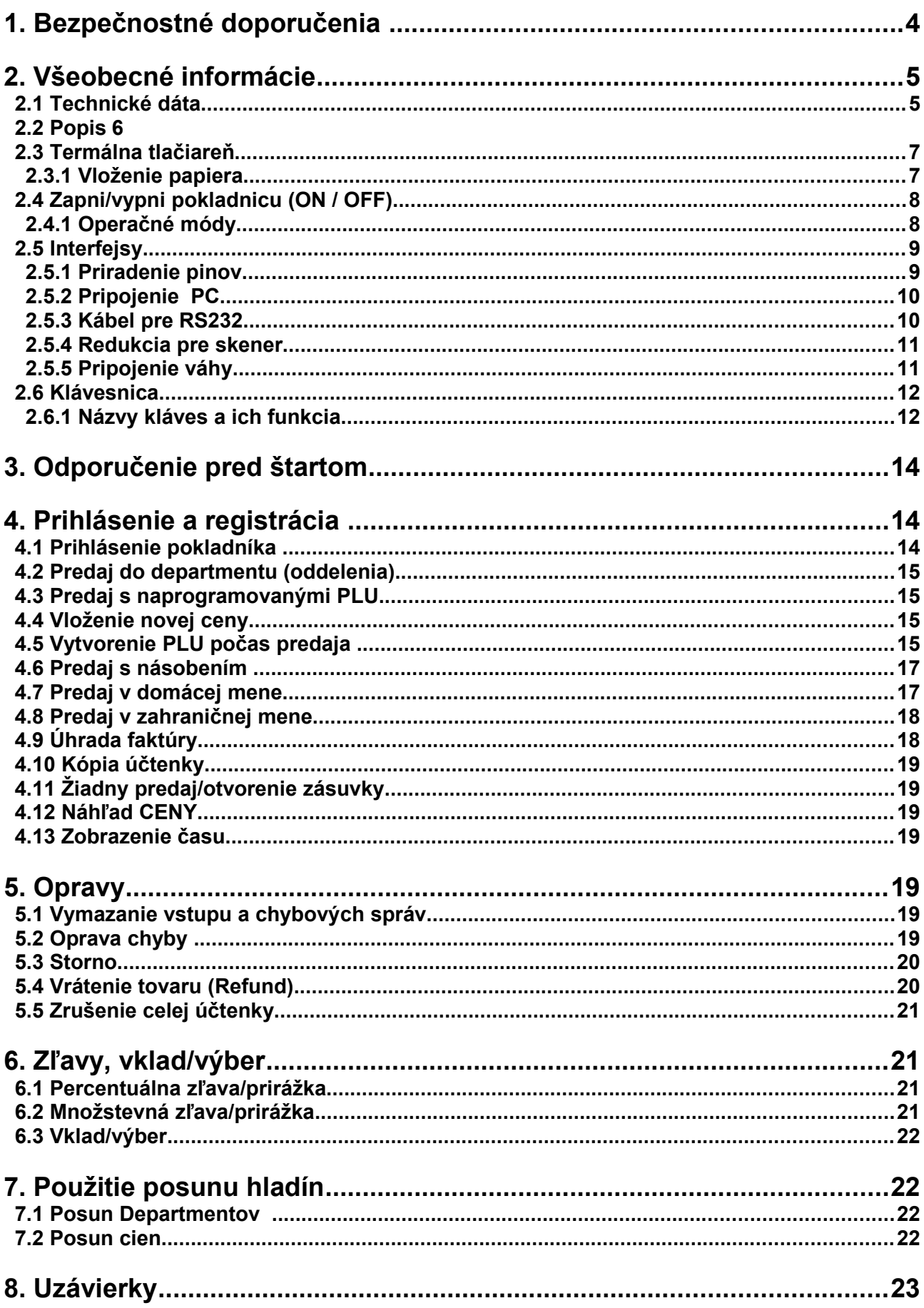

# $\left.\underset{\text{Data Systems GmbH}}{\bigcup}\underset{\text{GmbH}}{\bigcap}\underset{\text{GmbH}}{\bigcap}\underset{\text{C}}{\bigcap}\bigcap\limits{\bigcap}$

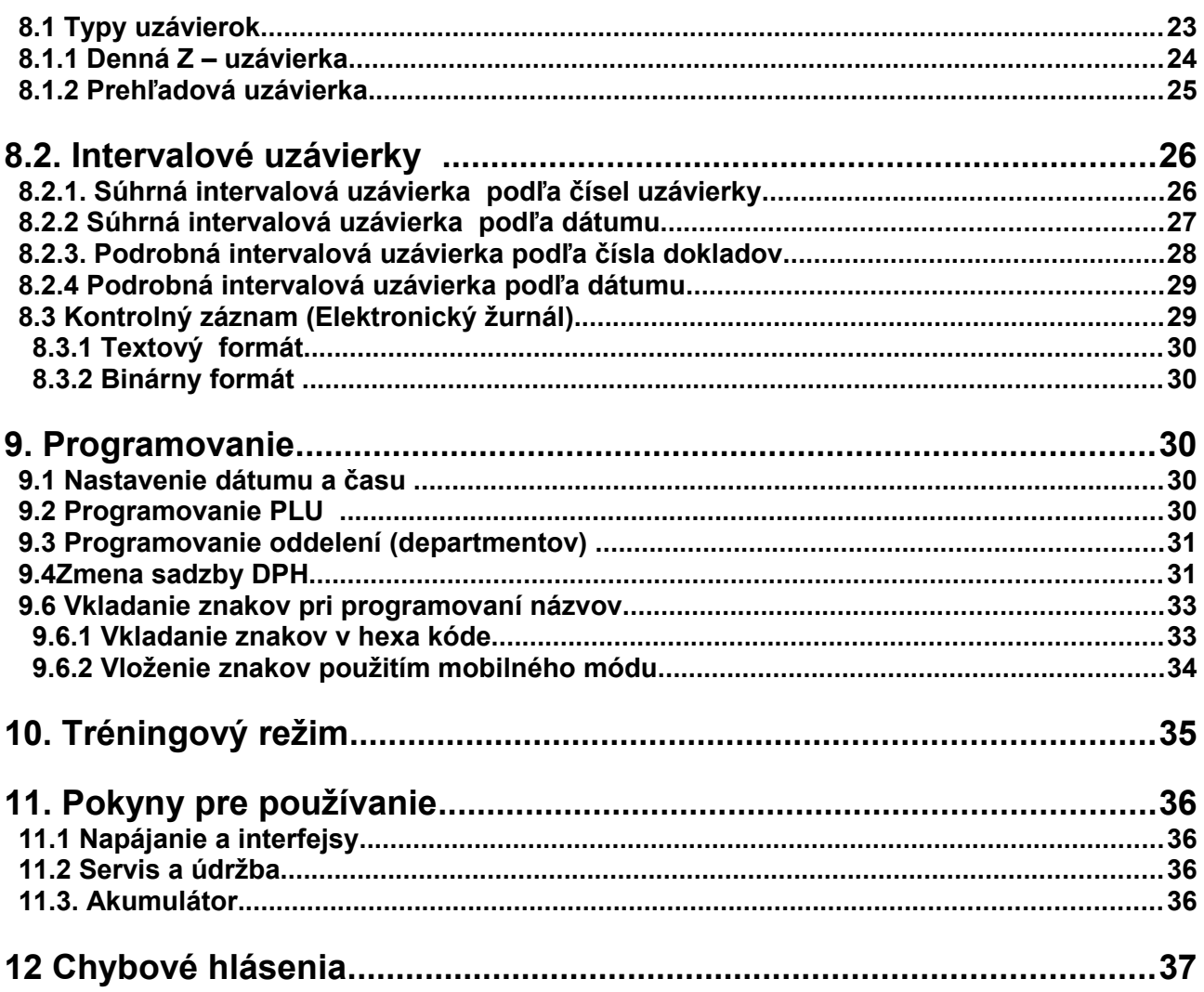

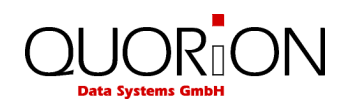

# **1. Bezpečnostné doporučenia**

Táto časť uvádza dôležité bezpečnostné informácie určené pre bezpečné a efektívne používanie CR 20/28. Čítajte pozorne a uložte ich na prístupnom mieste.

- Uistite sa, že napätie vo Vašej siete je totožné s napätím na štítku napájača. Nepoužívajte napájací adaptér od iných výrobcov. Používajte produkt len pre určené aplikácie. V opačnom prípade môže dôjsť k poškodeniu, požiaru, alebo zničeniu zariadenia.
- Nenapínajte káble pripojené do siete. Káble musia zostať primerane voľné počas celej doby používania.
- Nepripájajte elektrické vývody do sietí s kolísaním napátia, alebo rušením. Tiež k sieti, kde sú pripojené veľké elektromotory.
- Nikdy nepripájajte adaptér k sieti, ak máte mokré ruky. Takéto konanie môže viesť k úrazu elektrickým prúdom.
- Vždy pripojte najprv konektor DC do pokladnice a až potom adaptér do zásuvky v stene.
- Keď odpájate DC káble od poklaadnice , uchopte pevne za konektor. Nevyťahujte ich za kábel samotný.
- Nikdy neopravujte tento výrobok sami. Táto oprava môže byť nebezpečná.
- Nikdy nerozoberajte, ani neupravujte tento výrobok sami. Manipulácia s ním môže mať za následok zranenie, požiar, alebo úraz elektrickým prúdom.
- Pokladnicu umiestnite na pevnú vodorovnú plochu. Inak môže dôjsť k pádu a poškodeniu pokladnice.
- Držte zariadenie mimo podmienok, ktoré môžu mať za príčinu zničenie, požiar, alebo úraz: priame slnko, vysoká teplota a vlhkosť, extrémne zmeny teploty, variče, alebo chladničky, vlhkosť, prchavé látky, vysoká úroveň prachu, vibrácii a nárazu.
- Držte všetky tekutiny mimo zariadenia. Ak voda, alebo iné tekutiny vniknú do zariadenia, ihneď odpojte prívod prúdu a požiadajte Váš servis o radu. Ďalšie používanie môže spôsobiť požiar, alebo úraz.
- Na predídeniu možných vplyvov na prírodu a zdravie človeka robte zber vyradených zariadení mimo ostatného odpadu. Tento odpad sa dá recyklovať poverenou organizáciou. Pre viac informácii ohľadne kolektívneho zberu kontaktujte svojho predajcu. .

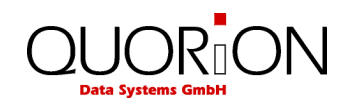

# **2. Všeobecné informácie**

# **2.1 Technické dáta**

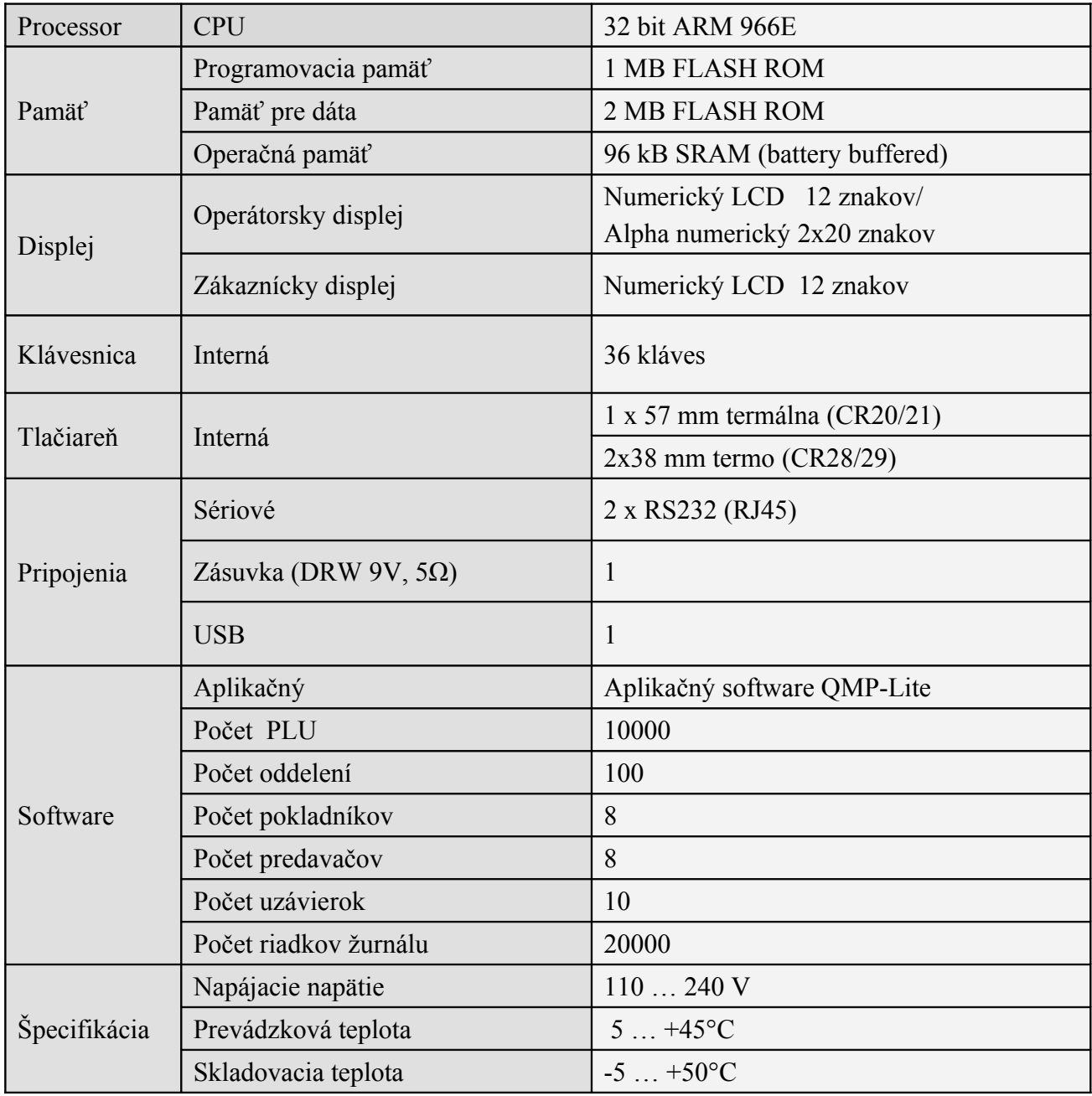

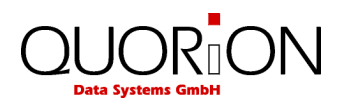

# **2.2 Popis**

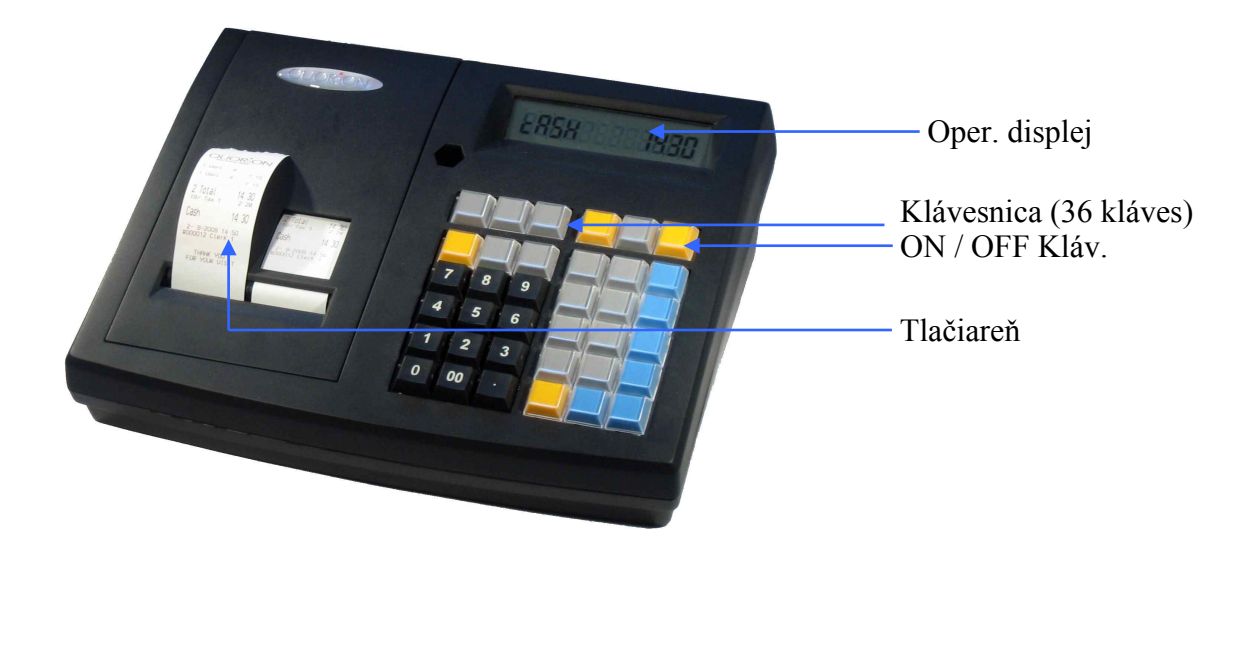

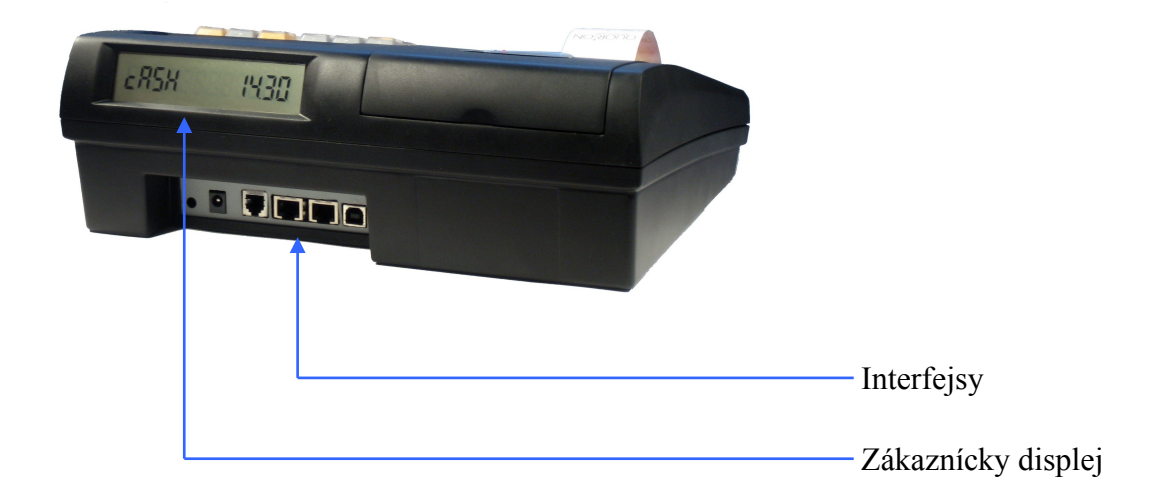

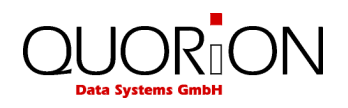

#### **2.3 Termálna tlačiareň**

#### **2.3.1 Vloženie papiera**

- 1. Zapni pokladnicu.
- 2. Nožničkami zastrihni koniec pásky, ako je ukázané nižšie.

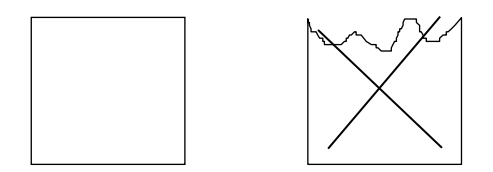

3. Otvor kryt tlačiarne a vlož pásku správnym smerom

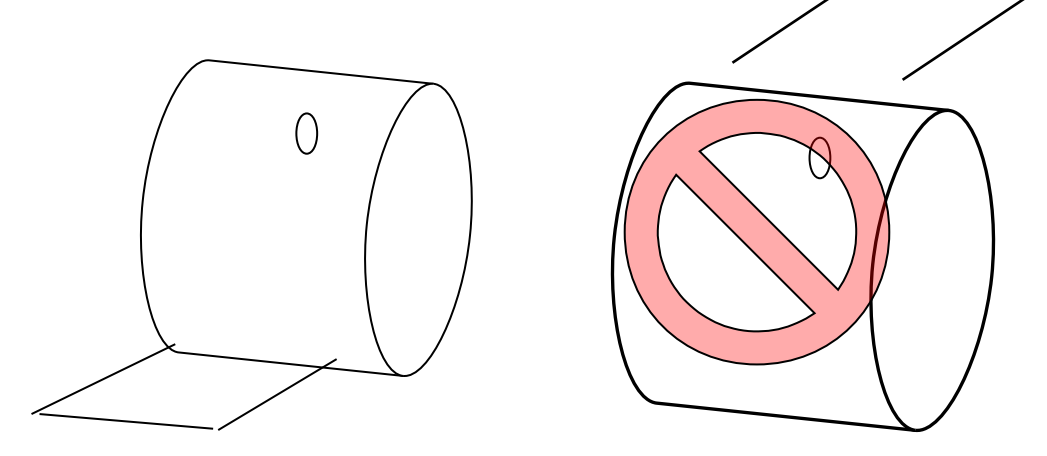

- 4. Uchop koniec pásky a zasuň ho priamo do papierového kanála. Tlačiareň vysunie páskku.
- 5. Zatvor kryt tlačiarne.

Vybratie papierovej rolky:

1. Zapni pokladnicu a otvor kryt tlačiarne.Odtrhni papier medzi tlačiarňou a rolkou.Vyber papierovú rolku. Stlač "FEED"klávesu a vysuň zvyšný papier.

*Poznámka: Nevyťahuj papier opačným smerom ako je posun!*

#### **Doporučenia pre papierovú pásku:**

Pre zabezpečenie správneho chodu je potrebné, aby papierová termopáska zodpovedala týmto požiadavkám:

\* šírka  $- (57,5/28 \pm 0.5)$  mm;

\* vonkajší priemer kotúčika - max. 57 mm;

\*špecifická váha - 53 do 60 g/m<sup>2</sup>; hrúbka 65mikro-m až 125mikro-m

Doporučená páska, ktorá vyhovuje týmto parametrom je vyrobená z papiera KOEHLER THERMO TC, resp. TS.

Trvanlivosť tlače je min. 10 rokov za týchto podmienok:

pásky nesmú byť vystavené priamemu svetlu, pôsobeniu teplôt nad 40 C /optimálna teplota je 18 až 25 C/, nesmú byť uskladnené v blízkosti zmäkčovadiel /PVC/ a nesmú prísť do kontaktu s chemikáliami, alkoholom, príp. rozpúšťadlami.

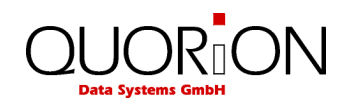

### **2.4 Zapni/vypni pokladnicu (ON / OFF)**

Pre zapnutie stlač krátko, pre vypnutie pokladnice podrž dlhšie tlačítko:

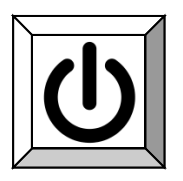

#### **2.4.1 Operačné módy**

Celkove je 5 operačných módov pre rôzne funkcie. Výber operačného módu sa robí pomocou klávesy "**X"** na klávesnici.

**Klávesa**

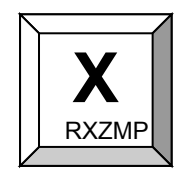

Prepínaním soft klávesy sa prepínajú módy R - X - Z - M - P. Výber oprávnení sa programuje v špeciálnych operačných flagoch. Pozri systémový parameter 221.

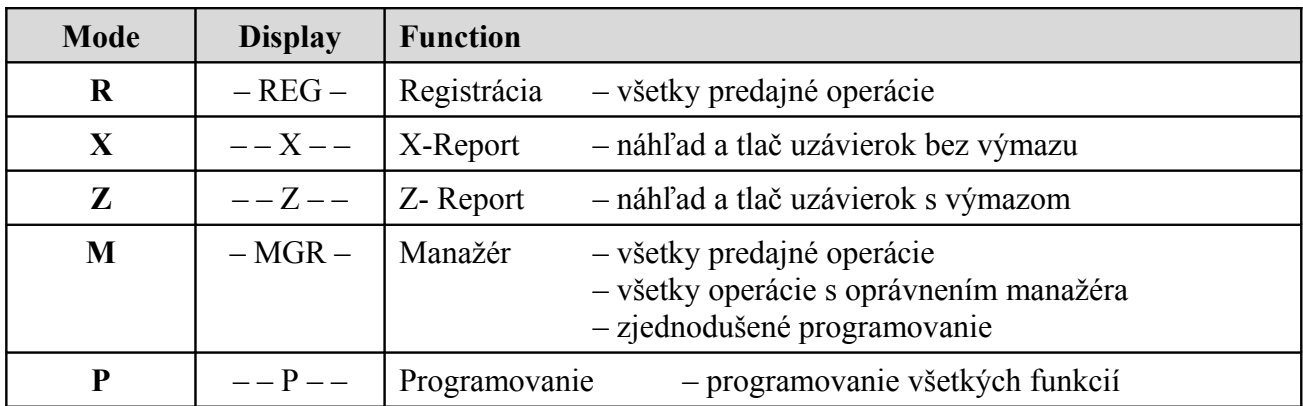

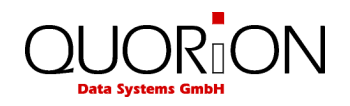

#### **2.5 Interfejsy**

CR 2x je vybavená dvoma portami RS232, jedným USB portom a jedným pripojením zásuvky. RS232 porty sa používajú na pripojenie periférnych zariadení ako skener, PC a pod. Poznamenávame, že nie je výstup napájania z týchto portov. USB port je pripravený len pre PC komunikáciu a nemožno naň pripájať napr. USB kľúč, skener, tlačiareň a pod.

Umiestnenie interfejsov (zadný pohľad) :

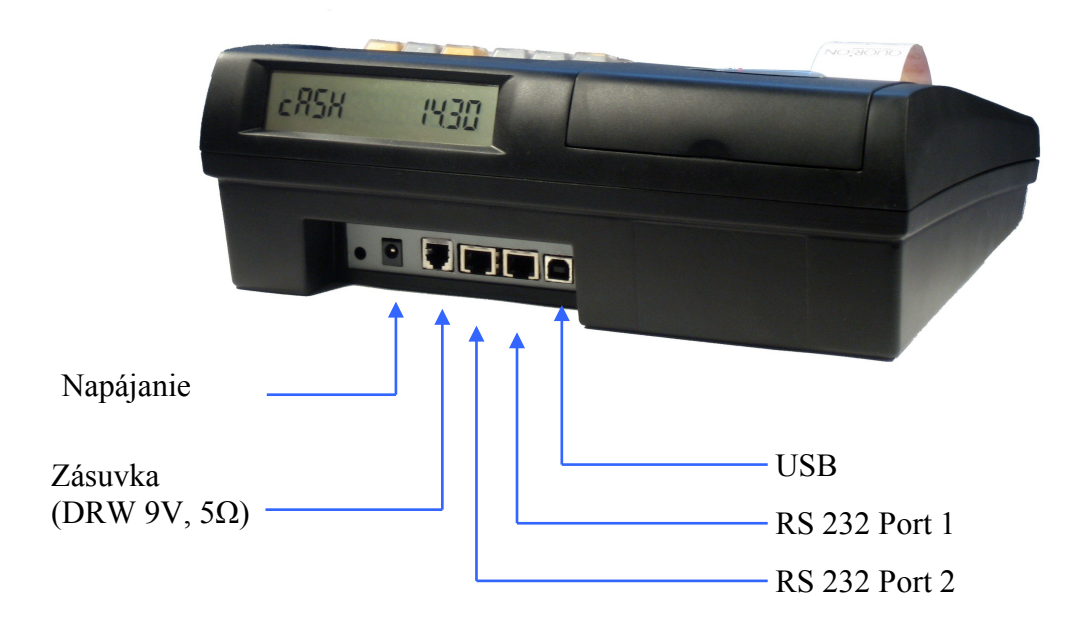

#### **2.5.1 Priradenie pinov**

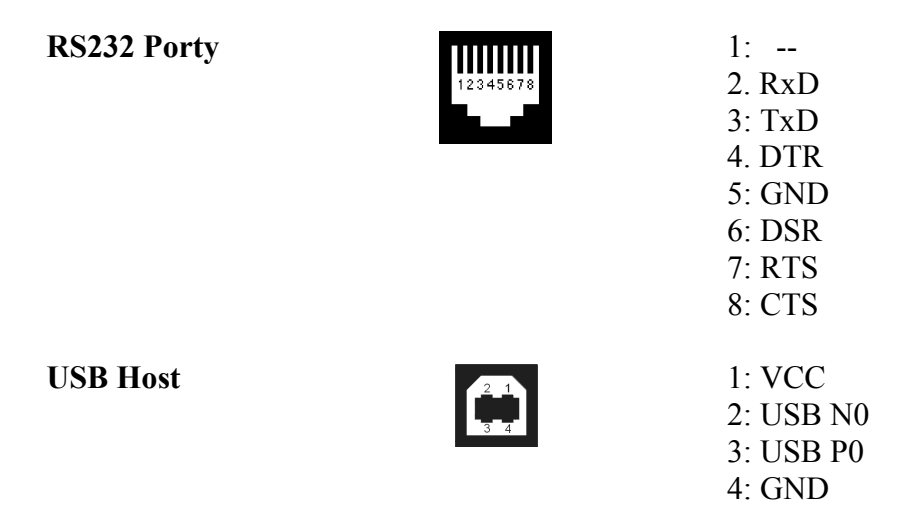

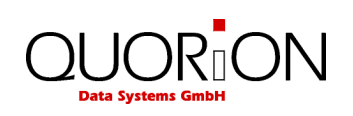

**Zásuvka (DRW 9V)** 1: GND

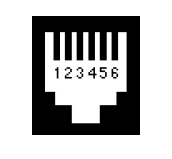

2: Drawer - 3: Sensor 4: Drawer +  $5 \cdot n/a$ 6: GND

#### **2.5.2 Pripojenie PC**

CR 2x môže byť pripojená k PC pre programovanie, sťahovanie uzávierok, zálohovanie dát. K tomuto využitiu je dostupný softwareový nástroj, ktorý sa volá Qprog . Pripojenie sa môže realizovať cez USB, alebo RS232.

#### **Pripojenie cez USB**

Ak chcete použiť USB, potrebujete najprv nainštalovať do PC driver. Tento driver vytvorí vo Vašom Windowse virtuálny COM. Postup inštalácie:

- Zapni CR 2x
- Pripoj pokladnicu k PC cez štandardný USB kábel
- Počkaj kým Windows zobrazí správu "New hardware found" (Nájdený nový hardware)
- Vyber driver súbory "stmcdc.inf" a "usbser.sys" z lokálnej jednotky
- Inštalácia sa spustí automaticky

Poznamenávame, že systémový parameter 1 v pokladnici (PC port) má byť preprogramovaný pre USB komunikáciu na 16. Tento aktivuje USB komunikáciu a deaktivuje RS232 . Komunikácia medzi PC a CR 2x teraz beží rýchlosťou 12 MBit/s ( plná rýchlosť USB ).

Pre USB pripojenie potrebujete štandardný USB kábel.

#### **2.5.3 Kábel pre RS232**

Pre pripojenie štandardných zariadení z RJ interfejsu CR 28 do CANON 9 konektora externého zariadenia je potrebný kábel RJ/RS232.

Tento kábel je možné objednať u predajcu, alebo si ho vyrobiť podľa nasledujúcej špecifikácie:

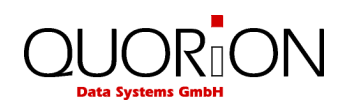

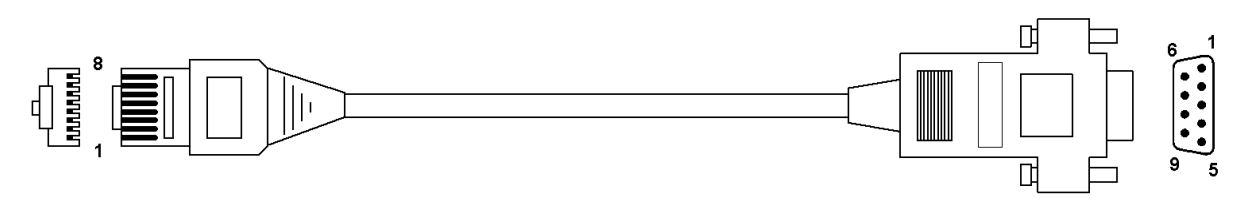

CR 20/28 (RJ45) PC (CANON 9 samica)

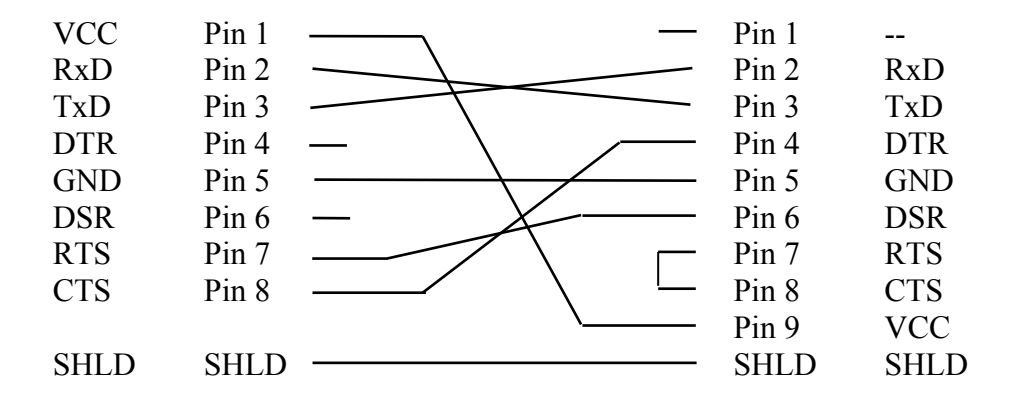

#### **2.5.4 Redukcia pre skener**

CR (RJ45) CR20/28 (CANON 9 samec)

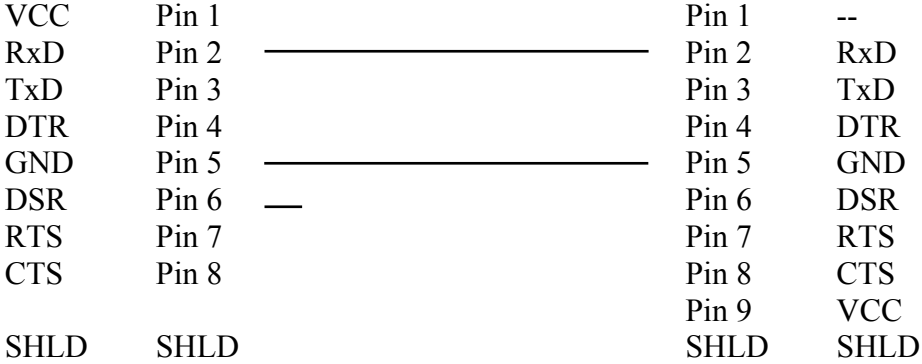

#### **2.5.5 Pripojenie váhy**

Pokiaľ potrebujete pripojiť elektronickú váhu, kontaktujte svoje servisné stredisko.

Pre pripojenie váhy sa použije rovnaký kábel ako pre pripojenie skenera.

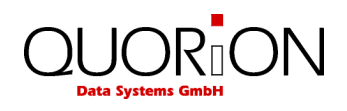

# **2.6 Klávesnica**

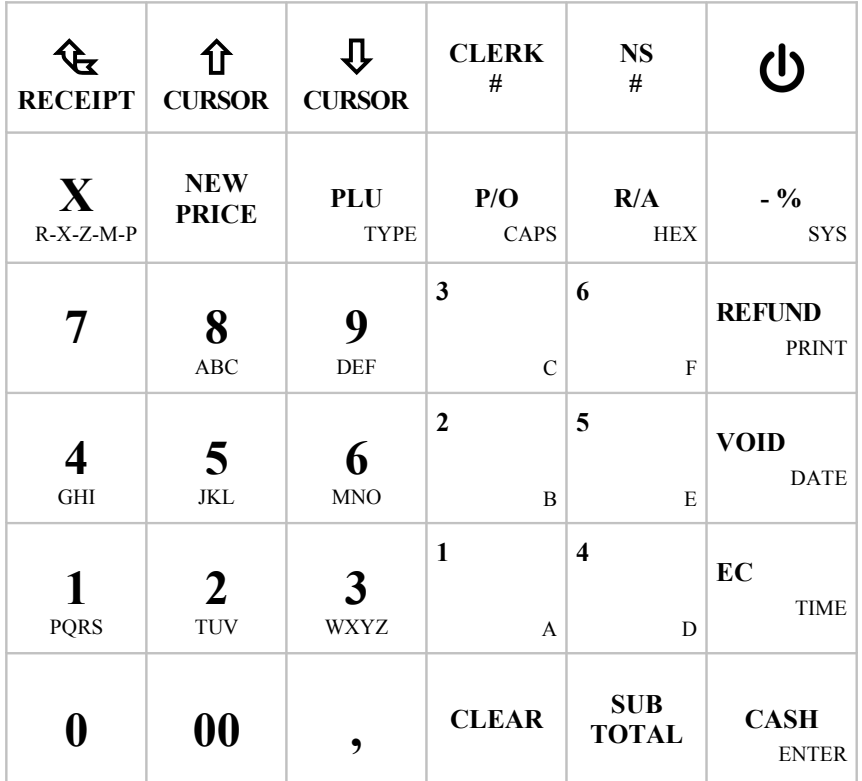

### **2.6.1 Názvy kláves a ich funkcia**

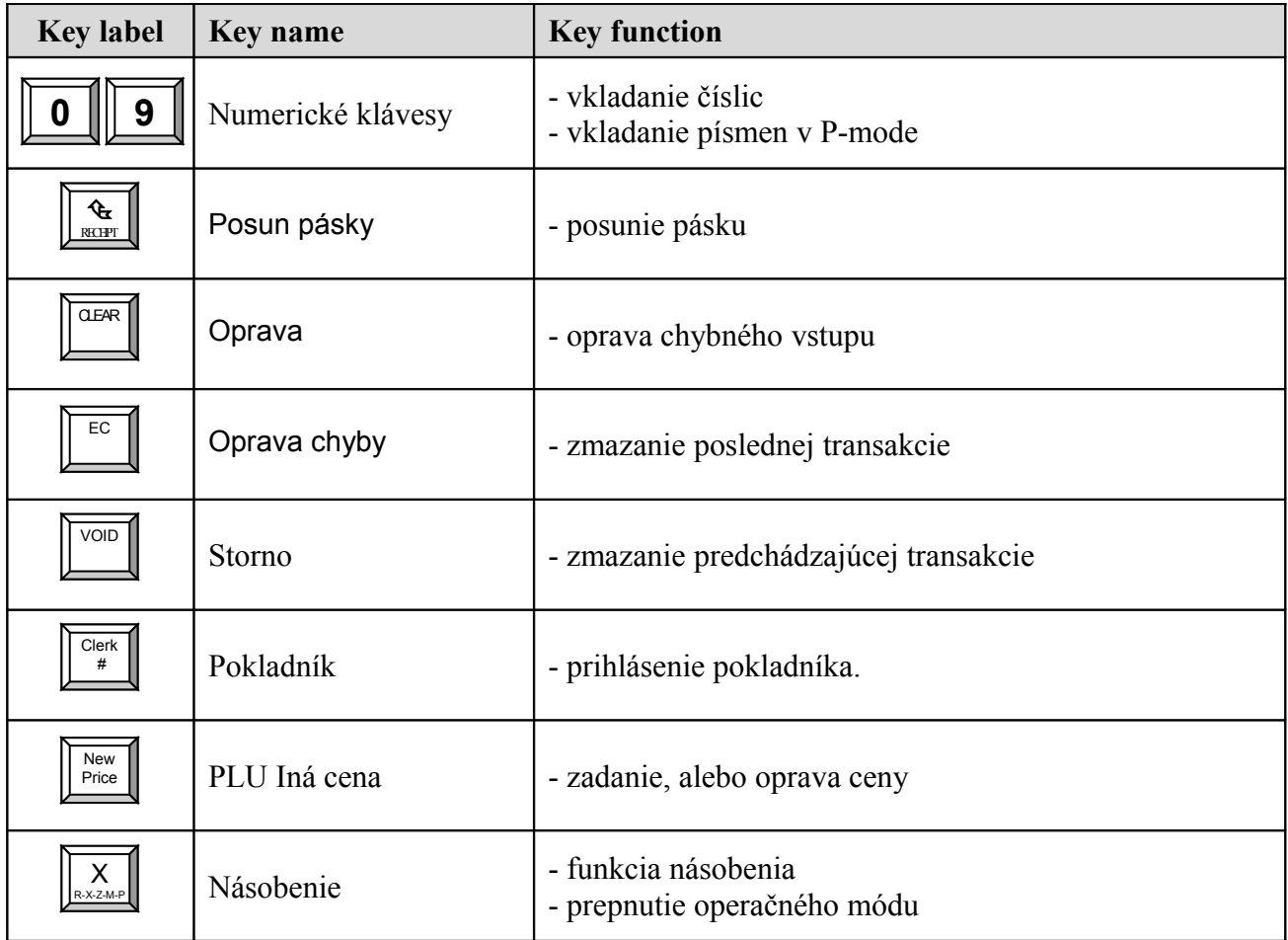

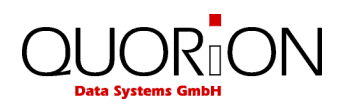

![](_page_12_Picture_185.jpeg)

\* Klávesy takto označené je možné naprogramovať pomocou Qprog. Nie sú štandardne.

![](_page_13_Picture_0.jpeg)

# **3. Odporučenie pred štartom**

Umiestnite CR 28 na pevnú a rovnú podložku. Používajte len ak prevádzkové podmienky (teplota, vlhkosť…) zodpvedajú tým, čo sú uvedené v špecifikácii.

CR 28 má externé napájanie adaptérom. Skontrolujte, či napätie na štítku zodpovedá napätiu Vašej siete. Pokiaľ áno pripojte adaptér do pokladnice (napájací konektor je vzadu vedľa interfejsov) a následne pripojte do siete. Zapnite pokladnicu hlavným vypínačom.

CR 28 natiahne operačný systém a automaticky spustí registračný program, čo Vám umožní začať pracovať s pokladnicou ihneď.

# **4. Prihlásenie a registrácia**

#### **4.1 Prihlásenie pokladníka**

Pokladník je osoba, ktorá pracuje na predajnom mieste a robí registrácie. Pred štartom transakciií sa pokladník musí prihlásiť. Všetky predaje od tejto chvíle sa kumulujú na jeho konto. Navyše, je možné pre každého pokladníka definovať prístupové práva (ako napr. refund, preprogramovanie položky a pod.)

Prihlásenie pokladníka je možné urobiť z klávesnice pomocou tlačítka **Clerk** (pokladník). Pokladníci musia byť v pokladnici naprogramovaní. Po zadaní čísla pokladníka a stlačení klávesy **Clerk** sa zadá prístupový kód daného pokladníka a stlačí opäť klávesa **Clerk**.

Počet pokladníkov je 8 a dĺžka hesla môže byť až osem miestny číselný kód.

Heslo pokladníka je od výroby zhodné s číslom pokladníka.

Príklad: pokladník 1 má heslo 1, pokladník 2 má heslo 2... Heslo je možnosť zmeniť v programe Qprog, alebo z klávesnice.

#### **Príklad**:

![](_page_13_Figure_13.jpeg)

![](_page_14_Picture_0.jpeg)

#### **4.2 Predaj do departmentu (oddelenia)**

Ak chceme predať tovar s nepreddefinovanou cenou, táto sa zadá z klávesnice a stlačí sa klávesa departmentu.

**Príklad**:Predaj 2.00 EUR do oddelenia 3:

![](_page_14_Picture_4.jpeg)

#### **4.3 Predaj s naprogramovanými PLU**

Predaj položiek, ktoré sú naprogramované v pokladnici sa robí zadaním čísla a stlačením klávesy PLU. Cena sa načíta z pamäte. Tiež je možné naprogramovať niektorú klávesu na dané PLU. Potom postačuje stlačiť klávesu s naprogramovaným PLU.

Ak pracujete so skenerom , môžete zadať tento kód z klávesnice, alebo zosnímať skenerom. V tpmto prípade nie je potrebné stláčať žiadnu ďalšiu klávesu - PLU sa registruje priamo.

**Príklad**: Predaj PLU číslo 123:

![](_page_14_Figure_9.jpeg)

![](_page_14_Picture_176.jpeg)

#### **4.4 Vloženie novej ceny**

Umožňuje zmeniť cenu pri predaji. Robí sa to stlačením klávesy "New price" pred zadaním PLU. Platí to tak pri ručnom vkladaní, ako aj pri skenovaní.

**Príklad**: Predaj PLU číslo 1 s novou cenou 2.00 EUR:

![](_page_14_Figure_14.jpeg)

#### **4.5 Vytvorenie PLU počas predaja**

Niekedy môže pokladník vložiť novú položku, ktorá ešte nebola naprogramovaná. Ak sa to stane, CR 20/28 promptne umožňuje vytvoriť túto položku.

![](_page_14_Picture_177.jpeg)

![](_page_15_Picture_0.jpeg)

Stlač klávesu "Sub total" pre potvrdenie, alebo klávesu "Clear" pre ukončenie.

Po stlačení Subtotal, CR 20/28 si vyžiada zadanie ceny. Po vložení ceny stlač opäť klávesu "Sub total" pre potvrdenie. Potom zadaj číslo departmentu, kde má byť PLU linkované a potvrď klávesou Subtotal.

Ak systém bol naprogramovaný, vyzve Vás na vytvorenie názvu položky počas registrácie. Alternatívne PLU prevezme názov departmentu, kde bolo linkované.

Po potvrdení klávesou Subtotal nové PLU bude uložené do pamäte a je k dispozícii.

**Príklad**: Vytvor PLU č. 123 – Cola – s cenou 1.50 EUR, linkované do oddelenia 3:

![](_page_15_Figure_6.jpeg)

AK PLU nie je este naprogramované, mô<del>žete no vyt</del>voriť okamžite:

1. Potvrď a vlož cenu:

![](_page_15_Figure_9.jpeg)

![](_page_15_Figure_10.jpeg)

102 názov PLO cez klávenicu (v závislosti na programovaní):

![](_page_15_Figure_12.jpeg)

![](_page_16_Picture_0.jpeg)

#### **4.6 Predaj s násobením**

Namiesto opakovaného stláčania položky je pre väčšie množstvo vhodné použiť klávasu "X". Najprv sa vloží množstvo, potom klávesa "X" a nakoniec položka.

![](_page_16_Picture_153.jpeg)

**Príklad**: Predaj 5 x 3.50 EUR do departmentu 1:

![](_page_16_Figure_5.jpeg)

**Príklad**: Predaj 3 x PLU 25:

![](_page_16_Figure_7.jpeg)

**Príklad**: Predaj 3 x skenovaný kód 4912345678901:

![](_page_16_Figure_9.jpeg)

**Príklad**: Predaj 1/5 z PLU 2:

![](_page_16_Picture_11.jpeg)

#### **4.7 Predaj v domácej mene**

Akýkoľvek predaj môže byť uzavretý klávesou platobného média. Sú tu klávesy pre naprogramovanie rôznych ukončení predaja, zvyčajne CASH, CHECK a CARD. V prípade potreby môžu byť naprogramované aj ďalšie.

![](_page_17_Picture_0.jpeg)

Poznamenávame, že stlačením klávesy "Subtotal" pred ukončením predaja, môžme vložiť platiacu sumu. CR 20/28 potom automaticky vypočíta výdavok

**Príklad**: Platba 1.00 Euro v hotovosti:

![](_page_17_Figure_3.jpeg)

Všeobecne je možné použiť subtotal pre odlíšenie platby., Po každom ukončení predaja pokladnica zobrazí sumu na displeji.

**Príklad**:Platba 1.00 Euro Kartou, zobrazenie hotovosti :

![](_page_17_Figure_6.jpeg)

#### **4.8 Predaj v zahraničnej mene**

Okrem domácej meny môže CR 20/28 operovať aj v iných cudzích menách, ktoré sú v uzávierkach uložené oddelene.

Namiesto subtotal sa stlačí "FCE" , čo konvertuje platbu do predprogramovanej cudzej meny. Na displeji sa zobrazí nová suma v cudzej mene. Výber spôsobu ukončenia predaja opísaný vyššie a výdavok môže byť kalkulovaný v miestnej, alebo cudzej mene v závislosti na naprogramovaní. Klávesa FCE nie je štandardne. Možno ju naprogramovať pomocou Qprog.

**Príklad**: Platba 1.00 Dollar v hotovosti:

![](_page_17_Figure_11.jpeg)

PLU  $\frac{1}{1}$  1x 1,11 1,11 Medzisúčet 1,11<br>Zaokrúhlenie 0.00 Zaokrúhlenie Hotovosť € CZK 28,26 MF

HLAVIČKA 5/11/2011

00:47 Obsluha 1

Umožňuje vytlačiť pokladničný doklad o príjme úhrady faktúry v hotovosti.

Na úhradu faktúry je naprogramovaná klávesa oddelenia 6 (DPT6).

Postup: zadá sa suma úhrady, potom sa stlačí klávesa DPT6, po nej sa zadá variabilný symbol faktúry a potvrdí sa 2x klávesou CASH.

Príklad: Úhrada faktúry č. 1234 vo výške 150 €.

![](_page_17_Figure_17.jpeg)

![](_page_17_Picture_240.jpeg)

![](_page_18_Picture_0.jpeg)

#### **4.10 Kópia účtenky**

Kópiu účtenky vytlačíme stlačením klávesy SUBTOTAL po ukončení predaja. Kópia účtenky nie je platný fiškálny doklad!

#### **4.11 Žiadny predaj/otvorenie zásuvky**

Táto funkcia otvorí zásuvku bez registrácie predaja. Koľkokrát sa táto funkcia použila je možné kontrolovať v uzávierkach.

#### **4.12 Náhľad CENY**

Po stlačení klávesy NEW PRICE sa na display zobrazí \*\*Náhľad CENY\*\* zadá sa číslo položky a stlačí sa PLU/TYPE, alebo sa zosníma čiarový kód.

V prípade, že položka nie je nájdená, na display sa zobrazí "**Vytvoriť ?**". Postup pri vytváraní položky je ako pri vytvorení PLU počas predaja (kapitola 4.5)

Vytvorená položka cez náhľad ceny nebude automaticky predaná ako je to pri vytvorení PLU počas predaja (kapitola 4.5)

Po stlačení klávesy CLEAR sa proces ukončí.

#### **4.13 Zobrazenie času**

Ak sú všetky účtenky uzavreté, na displeji sa zobrazí dátum a čas. Dátum a čas sa zobrazí automaticky po 20. sekundách. Pokiaľ by ste chceli zmeniť dĺžku času pre zobrazenie dátumu a času treba kontaktovať servisné stredisko.

# **5. Opravy**

#### **5.1 Vymazanie vstupu a chybových správ**

Pre vymazanie nesprávneho vstupu, ak ešte nebol registrovaný a akýchkoľvek chybových správ sa použije klávesa "Clear".

19

![](_page_18_Picture_15.jpeg)

#### **5.2 Oprava chyby**

Klávesa "Error Correct" (EC) sa pooužije na okamžité zmazanie položky. Použitím rolovacej klávesy je možné vybrať ďalšiu položku z aktuálnej účtenky.

![](_page_18_Figure_18.jpeg)

![](_page_18_Picture_176.jpeg)

![](_page_19_Picture_0.jpeg)

#### **5.3 Storno**

Storno sa použije na mazanie položky, ktorá bola vytlačená, ale účtenka nebola ešte uzavretá. Najprv sa stlačí klávesa "Void" a potom sa vloží položka, alebo jej scan kód (je možné ho aj zosnímať skenerom), ktorá sa má vymazať.

**Príklad**: Vymazanie PLU s kódom 4912345678901:

![](_page_19_Figure_4.jpeg)

**Príklad**: Výmaz 3.50 EUR z departmentu 1. Poznamenávame, že toto množstvo možno vymazať len ak bolo predtým vložené.

![](_page_19_Picture_6.jpeg)

Funkcia slúži na vrátenie predtým predanej položky. Tovar bude vrátený na sklad a peniaze sa vrátia zákazníkovi. Obrat v uzávierke bude o túto čiastku opravený.

Pre vrátenie tovaru stlač klávesu "Refund" a potom vlož položku. Ak sa vracia viac položiek, klávesa "Refund" sa stlačí pred každou položkou. Po vrátení účtenky sa môže pokračovať v predaji.

![](_page_19_Picture_239.jpeg)

HLAVIČKA

00:47 Obsluha 1

Hotovosť €

MF

PLU 1

PLU 2

Storno PLU 2

1,11

5/11/2011

1x 1,11 1,11

1x 2,22 2,22

 $-1x$  2, 22  $-2$ , 22 Medzisúčet 1,11 Zaokrúhlenie 0,00

![](_page_19_Figure_10.jpeg)

![](_page_19_Figure_11.jpeg)

![](_page_20_Picture_0.jpeg)

### **5.5 Zrušenie celej účtenky**

Táto funkcia sa používa na zrušenie celej účtenky pred jej ukončením a platbou. Urobí sa jednoducho stlačením klávesy "Storno účtu" a automaticky sa vymaže aktuálny recept. Klávesa "Storno účtu." nie je štandardne. Možno ju naprogramovať pomocou Qprog.

#### **6. Zľavy, vklad/výber**

#### **6.1 Percentuálna zľava/prirážka**

Zľavy sú zníženie ceny na položku, alebo na medzisúčet účtenky (celý nákup). Najprv vyvoláme položku, potom vložíme percento zľavy a stlačíme klávesu "%(-)" . Ak má byť zľava na celý účet, stlačíme najprv "Subtotal", potom vložíme percento zľavy a stlačíme klávesu "%(-)". Rovnakým spôsobom ako zľava sa robí aj prirážka, len použileme klávesu "%(+)". Klávesa "%(+)." nie je štandardne. Možno ju naprogramovať pomocou Qprog. V oboch prípadoch percentuálna hodnota môže byť naprogramovaná, aby sa vyhlo chybám a možnej manipulácii. Rovnako je možné blokovať zľavu na položku, alebo nastaviť limity. **Príklad**: Zľava 10% na PLU 2:

![](_page_20_Figure_6.jpeg)

#### **6.2 Množstevná zľava/prirážka**

Podobne je možné využívať aj množstevné rabaty. Rozdiel je len v tom, že sa nekalkulujú percentá, ale vlastne celkové množstvo a ako kupóny sa prirátajú, alebo odrátajú.

Vlož množstvo priamo po vložení položky, alebo po medzisúčte a stlač klávesy "(-)", alebo "(+)" pre pričítanie, alebo odčítanie vloženého množstva z/do aktuálnej ceny. Množstevná zľava, alebo prirážka môže byť tiež naprogramovaná, alebo blokovaná rovnakým spôsobom, ako pri percentuálnych rabatoch

Klávesa "(-)", alebo "(+)" nie je štandardne. Možno ju naprogramovať pomocou Qprog.

**Príklad**: Zľava zadaním množstva:

![](_page_20_Picture_191.jpeg)

![](_page_21_Picture_0.jpeg)

![](_page_21_Figure_1.jpeg)

#### **6.3 Vklad/výber**

Hotovosť môže byť vybratá zo zásuvky na špeciálne účely, ako drobné platby a pod. To sa posudzuje ako výber (PO). Rovnako môže byť hotovosť aj pridaná do zásuvky. To sa posudzuje ako vklad. (RA).

V oboch prípadoch sa najprv vloží množstvo a potom stlačí klávesa "RA", alebo "PO". V závislosti na naprogramovaní, operácie sa môžu ukončiť klávesou, alebo pokračovať ako normálna účtenka.

 **Príklad**: Vklad 25.00 EUR :

![](_page_21_Figure_6.jpeg)

 **Príklad**: Výber 25.00 EUR :

![](_page_21_Figure_8.jpeg)

![](_page_21_Picture_143.jpeg)

![](_page_21_Picture_144.jpeg)

# **7. Použitie posunu hladín**

#### **7.1 Posun Departmentov**

Stlačením funkcie Department shift sa klávesy departmentov posunu do druhej úrovne (rozšírenie počtu departmentov). Poznamenávame, že shift platí len pre nasledujúcu položku a po nej sa vráti na pôvodnu úroveň. Je tiež možné blokovať shift pre akýkoľvek department. Klávesa pre posun DPT nie je štandardne. Možno ju naprogramovať pomocou Qprog.

#### **7.2 Posun cien**

CR 20/28 umožňuje viac ako jednu predajnú cenu. To sa využíva v špeciálnych prípadoch, ako napr. šťastná hodina, alebo uvádzacia cena. Je možné nasprogramovať shift napr. na daný časový interval, alebo urobiť ho ručne z klávesnice.

![](_page_22_Picture_0.jpeg)

Najprv sa stlačí príslušné tlačítko a potom sa vloží PLU. Dá sa naprogramovať automatický návrat na pôvodnú úroveň po každej položke, alebo nie. V takom prípade musíte vrátiť cenovú hladinu späť manuálne.

Príslušná klávesa nie je štandardne. Možno ju naprogramovať poocou Qprog. **Príklad**: posun ceny na úroveň 2 a predaj PLU 1:

![](_page_22_Figure_3.jpeg)

# **8. Uzávierky**

 CR 20/28 ponúka široký výber uzávierok pre zber a sledovanie predajných dát. Všetky systémové funkcie majú vlastnúpamäť uzávierky v 4 periódach. Môžu byť sledované samostatne ako systémové správy, alebo kombinované ako voľne programovateľné užívateľské správy. V pamäti uzávierky sú nielen celkové sumy, ale aj informácie o pokladníkoch a časových periódach.

Všetky správy sa môžu robiť v režime X, alebo Z. Oba typy obsahujú tie isté informácie. Xuzávierka sa môže tlačiť ako dočasná správa kedykoľvek, pretože údaje sa po nej nenulujú. Zuzávierka je konečná a po nej da dáta v operačnej pamäti vynulujú.

#### **8.1 Typy uzávierok**

Každá funkcia má svoju vlastnú uzávierku, ktorá je trvalo v software. V závislosti na konfigurácii môžu obsahovať odlišné informácie ako počet zákazníkov, kusov, alebo množstva.

Ak sa stlačí klávesa "CASH" v móde X, alebo Z, zobrazí sa zoznam všetkých možných uzávierok. Kurzorom sa vyberie zvolená a potvrdí sa klávesou "CASH" opäť. Je možné tiež vložiť číslo uzávierky a potvrdiť klávesou "CASH". Denná uzávierka je pod číslom 1.

#### **Bloková schéma:**

![](_page_22_Figure_11.jpeg)

![](_page_23_Picture_0.jpeg)

# ſJ

Možné sú nasledovné uzávierky:

- **1 Denná uzávierka**
- Mesačná uzávierka
- 3 Uzávierka PLU denná
- 4 Uzávierka PLU mesačná
- 5 Uzávierka pokladníkov
- 6 Uzávierka PLU obsluhy
- 7 Inventúra PLU
- 8 Nepoužije sa
- 9 Nepoužije sa

#### **8.1.1 Denná Z – uzávierka**

Denná Z- uzávierka je povinná uzávierka a musí sa urobiť, ak v danom dni bola registrovaná tržba na registračnej pokladnici. Denná uzávierka sa v zmysle zákona môže urobiť kedykoľvek počas dňa, ale iba jedna.v danom dni .

#### **Bloková schéma:**

![](_page_23_Figure_15.jpeg)

![](_page_23_Picture_210.jpeg)

![](_page_24_Picture_0.jpeg)

V Z –režime zadaj kódové číslo uzávierky (1) a stlač CASH, alebo V Z-režime stlač CASH a rolovacími klávesami vyber dennú uzávierku a stlač CASH.

#### **8.1.2 Prehľadová uzávierka**

Prehľadová uzávierka dáva prehľad o predaji od začiatku predaja v danom dni. Postup je rovnaký ako pri dennej uzávierke, len s tým rozdielom, že sa robí v režime X.

#### **Bloková schéma:**

![](_page_24_Figure_5.jpeg)

Prehľadová uzávierka dáva prehľad o predaji od začiatku predaja v danom dni. Postup je rovnaký ako pri dennej uzávierke, len s tým rozdielom, že sa robí v režime X.

![](_page_25_Picture_0.jpeg)

# **8.2. Intervalové uzávierky**

# **8.2.1. Súhrná intervalová uzávierka podľa čísel uzávierky**

![](_page_25_Picture_247.jpeg)

![](_page_26_Picture_0.jpeg)

![](_page_26_Picture_245.jpeg)

# **8.2.2 Súhrná intervalová uzávierka podľa dátumu**

![](_page_26_Picture_246.jpeg)

![](_page_27_Picture_0.jpeg)

![](_page_27_Picture_240.jpeg)

# **8.2.3. Podrobná intervalová uzávierka podľa čísla dokladov**

![](_page_27_Picture_241.jpeg)

![](_page_28_Picture_0.jpeg)

![](_page_28_Picture_231.jpeg)

#### **8.2.4 Podrobná intervalová uzávierka podľa dátumu**

![](_page_28_Picture_232.jpeg)

### **8.3 Kontrolný záznam (Elektronický žurnál)**

Kontrolné záznamy (elektronický žurnál) sa ukladajú na dátové médium garantujúce ich uchovateľnosť po dobu najmenej 10 rokov po roku v ktorom boli vytvorené. Tie nie je potrebné uchovávať v tlačenej podobe. Kontrolné záznamy môžu byť v textovej a binárnej forme.

![](_page_29_Picture_0.jpeg)

**Použitá SD karta na ktorú je žurnál ukladaný nemá garantovanú dobu uchovateľnosti údajov 11 rokov, preto sa musí žurnál preniesť do počíta a uložiť napr. na CD KODAK GOLD**. **Za bezpečné uloženie kontrolných záznamov zodpovedá podnikateľský subjekt!**

#### **8.3.1 Textový formát**

Elektronický žurnál sa ukladá v normálnej textovej forme. Žurnálne dáta môžu byť iba zobrazené a tlačenie spätne počnúc poslednou účtenkou. Vyhľadanie danej účtenky nie je možné. Formát tlače závisí od programovania. Je to preto, že tlač žurnálu môže byť v dvoch, alebo viacerých stlpcoch, aby sa ušetril papier. Textový formát je vhodný pre zaznamenanie všetkých transakcií a uzávierok pre účtovníctvo, alebo export dát do ďalších aplikácii.

#### **8.3.2 Binárny formát**

Elektronický žurnál sa ukladá v binárnej forme. Ktorákoľvek účtenka môže byť znovu vyvolaná podľa čísla pre kontrolu, alebo vytlačenie. Poznamenávame, že ukladané sú iba fiškálne účtenky. Zvyšujúce sa poradové číslo účteniek sa využije pre orientáciu v žurnále.

#### **9. Programovanie**

Programovanie pokladnice CR 20/21/28/29 pozostáva z dvoch častí - konfiguračné a programovanie súborov. Konfigurácia pokladnice (rozdelenie pamäte, funkcií…) si vyžaduje použitie PC a programu Qprog a aktivovanú konfiguráciu. Manuálne to nie je možné. Východzie nastavenie zodpovedá bežným potrebám obchodnej prevádzky a nie je potrebné ho meniť. Programovanie súborov je možné priamo v P móde. Programovať súbory pri bežných požiadavkách na pokladnicu nie je potrebné. Vyhovuje východzie nastavenie.

Tento manuál dáve všeobecný prehľad programovania. Pokiaľ máte ďalšie otázky kontaktujte svojho predajcu.

#### **9.1 Nastavenie dátumu a času**

Dátum a čas sa nastaví v P móde použitím kláves "DATE" and "TIME". Vo východzom nastavení pre túto pokladnicu sú to klávesy VOID a EC.

Vložte dátum vo formáte DDMMYYYY a potvrďte klávesou VOID. Nový dátum je aktivovaný okamžite.

Vložte čas vo formáte HHMM a potvrďte klávesou "EC" . Nový čas je aktivovaný okamžite.

**Príklad** : Nastav nový čas 8:00 (iba v P móde):

![](_page_29_Figure_14.jpeg)

#### **9.2 Programovanie PLU**

Programovanie PLU je možné v programovacom móde (P). Pre programovanie PLU vložte číslo **"20**" a stlačte klávesu "PLU". Pri začatí programovania sa nastaví automaticky PLU1. Ak chcete programovať iné číslo PLU, zadajte číslo PLU a stlačte klávesu **"X"**.

Po výbere čísla vlastnosti (rolovacími klávesami), vložte novú hodnotu a potvrďte klávesou "CASH". Ak chcete programovať ďalšie položky opakujte tieto kroky. Pre ukončenie programovania stlačte klávesu "PLU" bez ďalšieho vstupu.

![](_page_30_Picture_0.jpeg)

Vlastnosti PLU, ktoré sa programujú:

- Číslo PLU (číslo čiarového kódu)
- Názov tovaru (viď kap. 9.6)
- Priradenie departmentu
- Cena 1
- Cena 2
- Zásoba (inventúrne množstvo)

#### **Bloková schéma:**

![](_page_30_Figure_9.jpeg)

Postup je taký , že v programovacom režime si vyvoláme číslo PLU, ktorého parameter chceme zmeniť a rolovacími klávesami nastavíme vlastnosť, ktorú chceme zmeniť (napr. cena, názov…)

#### **Bloková schéma:**

![](_page_30_Figure_12.jpeg)

#### **Bloková schéma:**

![](_page_30_Figure_14.jpeg)

vložte číslo **"19**" a stlačte klávesu "PLU". Pri začatí programovania sa nastaví automaticky DPT1. Ak chcete programovať iné číslo DPT, zadajte číslo DPT a stlačte klávesu **"X"**. Po výbere vlastnosti (pomocou rolovacích kláves), vložte novú hodnotu a potvrďte klávesou "CASH". Ak chcete programovať ďalšie oddelenia opakujte tieto kroky. Pre ukončenie programovania stlačte klávesu "PLU" bez ďalšieho vstupu.

Vlastnosti DPT, ktoré sa programujú:

- Číslo oddelenia
- Názov oddelenia
- Skupina
- Voľba 1
- Voľba 2
- Limit
- DPH (hladina)
- KT nepoužíva sa

#### **9.4 Zmena sadzby DPH**

![](_page_30_Picture_254.jpeg)

![](_page_31_Picture_0.jpeg)

![](_page_31_Picture_293.jpeg)

\*) Táto procedúra môže byť zrušená stlačením klávesy TYPE bez vloženia.

#### **9.5 Verzia programu a testy**

CR 20/28 má zabudované testy na zvyčajné hardware komponenty a získanie informácií o inštalovaných drivers a verzii software.

Test sa spustí zadaním čísla testu v P – móde a potvrdení klávesou "PLU" (TYPE). Vo výchdzom stave je systémová klávesa naprogramovaná pod klávesou "PLU".

Možné sú nasledovné testy:

- 302 Test displeja
- 305 Výpis verzie programu
- 306 Test tlačiarne

**Príklad**: Výpis aktuálnej verzie programu (iba v P móde):

![](_page_31_Figure_11.jpeg)

--------------------------- F: 1v-WE P: G0091009 C: CR 20 RAM: 8192K SERIAL#: 1234567 MAC: 00 16 4B 00 01 0D ---------------------------

![](_page_32_Picture_0.jpeg)

#### **9.6 Vkladanie znakov pri programovaní názvov**

Na vkladanie znakov sú k dispozícii dva spôsoby. Jeden tradičný použitím hexadecimálnych kódov a kódovej tabuľky a nový spôsob použitím numerických kláves ako na mobilnom telefóne. Vo východzom nastavení nie je aktívny žiadny. Pre výber módu stláčaj opakovane klávesu P/O :

![](_page_32_Picture_105.jpeg)

Poznamenávame, že systémové klávesy sa dajú programovať. Vo východzom nastavení je klávesa "CAPS" pod klávesou R/A.

#### **9.6.1 Vkladanie znakov v hexa kóde**

Pre zvolený znak vyberte jeho pozíciu v pozdlžnom a zvislom smere v hexadecimálnej tabuľke. Príklad : písmeno L: vodorovne 4, stlpec  $C \rightarrow$  hexa kód: 4C.

Vloženie hexa kódu použitím numerických a departmentových kláves: Hexadecimálne kódy 0...9 = numerické klávesy 0...9. Hexadecimálne kódy  $A_{\dots}F = k$ lávesy departmentu 1...6

![](_page_33_Picture_0.jpeg)

Príklad: Vlož písmeno L

![](_page_33_Picture_851.jpeg)

#### **Kódová tabuľka znakov**

![](_page_33_Picture_852.jpeg)

#### **9.6.2 Vloženie znakov použitím mobilného módu**

Numerické klávesy majú ďalšiu funkciu pre vkladanie znakov ako na mobilnom telefóne. Toto je možné, ak je vybraný mobilný mód.

Pre vloženie zvoleného znaku stláčajte zodpopvedajúcu numerickú klávesu dovtedy, kým sa na displeji neobjaví požadovaný znak. Po 1 sekunde sa kurzor posunie na ďalšiu pozíciu.

Poznamenávame, že pri numerickom displeji sa zobrazia abstraktné ikony znakov. Klávesy sú definované nasledovne:

![](_page_34_Picture_0.jpeg)

![](_page_34_Picture_189.jpeg)

Príklad: Vlož písmeno L

![](_page_34_Picture_190.jpeg)

# **10. Tréningový režim**

V tréningovom režime sú prístupné všetky funkcie pokladnice bez započítania obratov do uzávierok. Nemení sa tiež obsah pamäte, ani počítadlá. Všetky doklady majú v každom treťom riadku NEPLATNÝ DOKLAD .

Pre prístup do tréningového režimu musí byť naprogramovaný pokladník prihlásený. Tréningový režim zostáva, kým sa neprihlási ďalší pokladník.

Vo východzom nastavení je pokladník 5 naprogramovaný pre vstup do tréningového režimu

#### **Vstup do tréningového režimu**:

![](_page_34_Figure_9.jpeg)

![](_page_35_Picture_0.jpeg)

# **11. Pokyny pre používanie**

#### **11.1 Napájanie a interfejsy**

Používajte iba napájač dodávaný s pokladnicou. Použitie iného adaptéra môže poškodiť pokladnicu a na to sa nevzťahuje záruka.

Konektory interfejsov pripájajte, len ak je pokladnica vypnutá. Maximálna dĺžka kábla pre USB je 5 metrov, pre RS 232 15 metrov.

#### **11.2 Servis a údržba**

Pokladnica neobsahuje žiadne komponenty, ktoré by mohol opravovať užívateľ. Opravy a údržbu môže vykonávať iba registrované autorizované servisné stredisko. Zásahy iných osôb majú za následok stratu záruky a postih v zmysle zákona 289/2008.

#### **Povinná servisná údržba:**

Pokladnica má podľa odporúčania výrobcu nastavený interval servisnej údržby na 18 mesiacov. Šesťdesiat dní pred dosiahnutím termínu servisnej údržby sa na displeji zobrazí upozornenie na povinnosť vykonania servisnej údržby. Toto upozornenie sa objaví po každom zapnutí pokladnice až do vykonanie servisnej údržby. Upozornenie sa zruší stlačením klávesy CR. Dátum a čas prvého zobrazenia upozornenia sa zapíše do FM. Zákazník je povinný v stanovenej lehote objednať servisnú údržbu v servisnom stredisku.

#### **Výmena napájacej šnúry**

Napájacia šnúra môže byť menená iba oprávneným tecnikom a musí sa vymeniť za šnúru rovnakého typu, aký bol použitý.

#### **11.3. Akumulátor**

Pokladnica je vybavená akumulátorom 12V (0,8Ah).

![](_page_35_Figure_13.jpeg)

![](_page_36_Picture_0.jpeg)

1. Maximálna kapacita batérie sa dosiahne po 4 hod.n Nabíjania.

2. Kapacita postačuje na 3 až 8 hod. pri normálnej prevádzke v závislosti na počte a veľkosti vytlačených bločkov. (Štandard: 5 hod pri 60 bločkoch každý o 15 riadkoch so 16 znakmi ).

3. Pred koncom normálneho operačného času sa na displeji zobrazí **"Battery Low" .** Ak je pokladnica v tomto okamihui v prevádzke správa sa na displeji objaví na 2 sekundy.

4. Ak sa nadispleji zobrazí **"Battery End**" pokladnica sa automaticky vypne.

5. Nútené vypnutie pokladnice ochráni akumulátor pred jeho úplným vybitím (pozri diagram). 6. Na konci rezervného operačného času (cca 0,5 hod) je možné pokladnicu opäť zapnúť, ak bola predtým vypnutá a nabíjaná asi 10 – 30 minút.

7. Počas nabíjanie je dovolené používať pokladnicu. Čas nabíjania bude v takomto prípade samozrejme dlhší. Správa na displeji **"Battery Charge"** indikuje nabíjací proces. Ak sa objaví správa **"Battery Full"** n abíjanie je ukončené.

8. Napájací adaptér:

Vstup: 100...240VAC / 50/60Hz Výstup: 24VDC / 1A Pripojenie: Jack konektor 5,5mm x 2,5mm

## **12 Chybové hlásenia**

![](_page_36_Picture_269.jpeg)

![](_page_37_Picture_0.jpeg)

![](_page_37_Picture_149.jpeg)